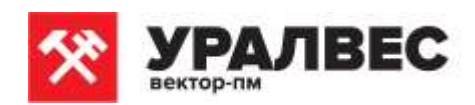

 **ОКП 4274 79** 

# **Приборы весоизмерительные КСК18А**

**Руководство по эксплуатации КСК18 Т427479.003 РЭ**

**Пермь, 2017 г.**

Настоящее Руководство по эксплуатации (далее РЭ) распространяется на приборы весоизмерительные КСК18А и предназначено для изучения правил работы с приборами, содержит сведения об основных параметрах и условиях эксплуатации.

Техническое обслуживание осуществляют лица из числа технического персонала, прошедшие инструктаж по технике безопасности предприятия-потребителя согласно ПТЭ и ПТБ, ознакомленные с настоящим РЭ.

Приборы КСК18А выпускаются в соответствии с требованиями технических условий ТУ4274-003-88085205-2017 и ГОСТ OIML R-76-1-2011.

Предприятие изготовитель:

Общество с ограниченной ответственностью «Вектор-ПМ» (ООО «Вектор-ПМ»). адрес: 614038, г. Пермь, а/я 7259.

Приборы сертифицированы Федеральным Агентством по техническому регулированию и метрологии РФ (свидетельство № 67147) и внесены в Государственный реестр средств измерений за № 68544-17.

# **1 ОПИСАНИЕ И РАБОТА**

### **1.1 Назначение изделия**

Приборы КСК18А (далее прибор) предназначены для измерения аналоговых выходных сигналов весоизмерительных датчиков (далее – датчики) и преобразования их в значение массы.

# **1.2 Технические и метрологические характеристики**

Метрологические и технические характеристики прибора КСК18А приведены в таблице 1. Таблица 1

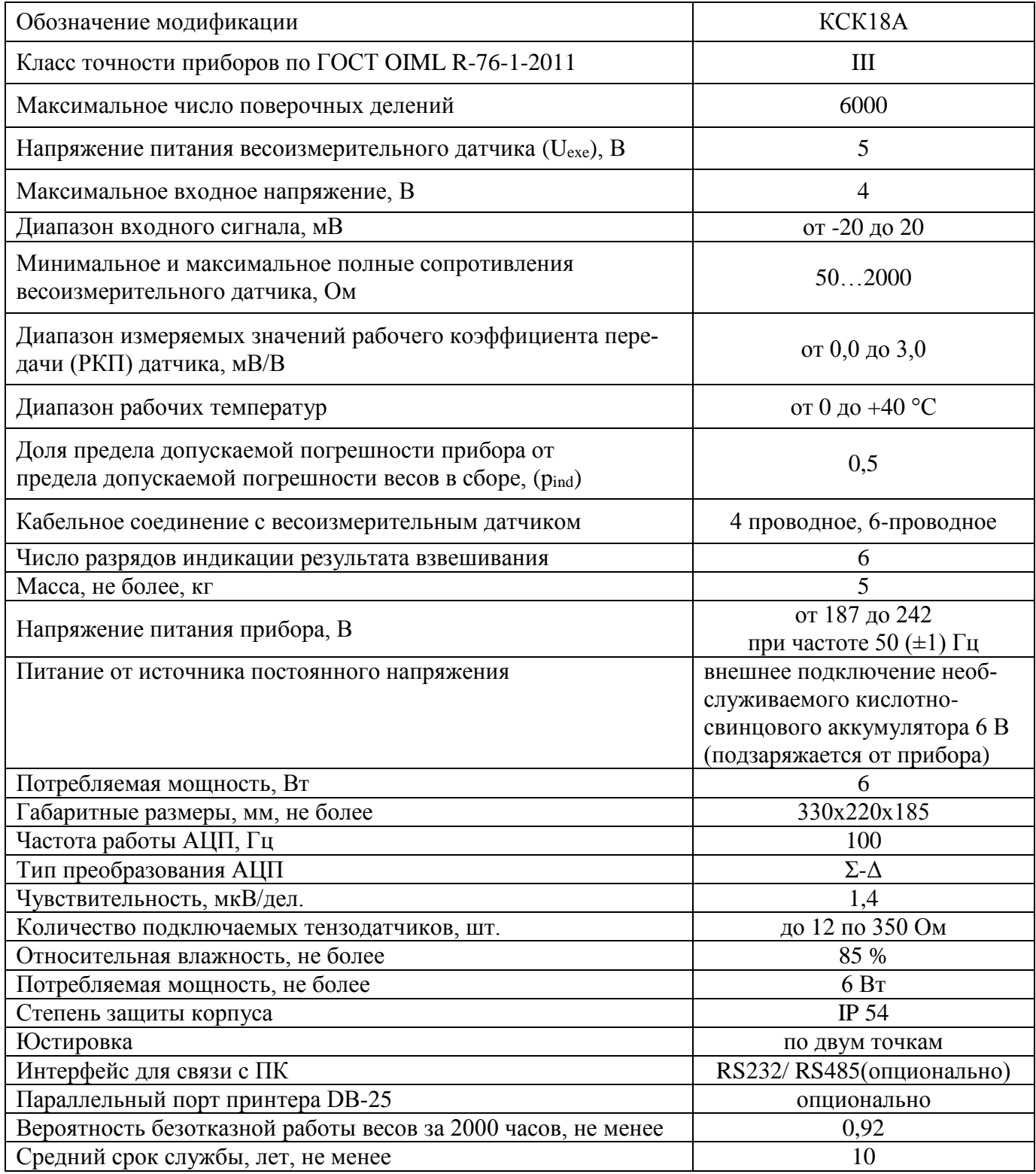

#### **1.3 Комплект поставки**

Прибор поставляется в комплекте, указанном в таблице 2. Таблица 2 – Комплект поставки

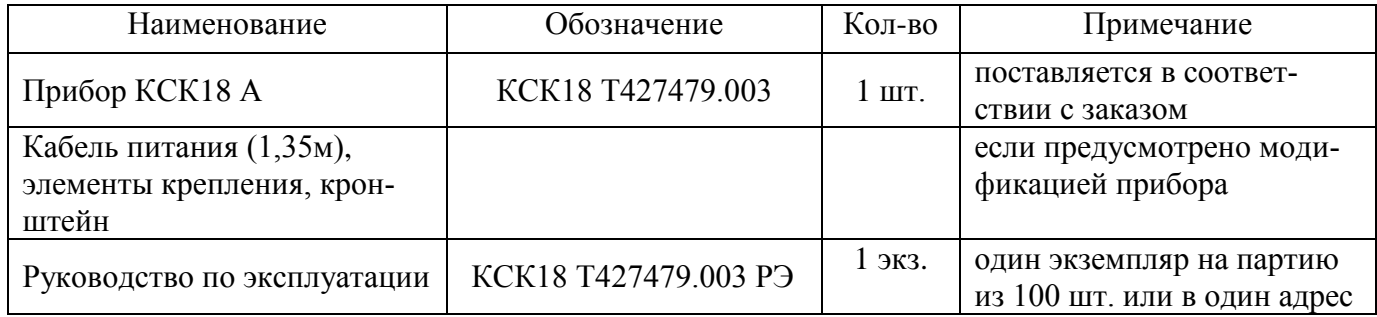

### **1.4 Устройство и работа**

Принцип работы прибора основан на измерении сигнала с подключаемых к нему тензодатчиков и преобразовании его в цифровой код. К прибору должны подключаться полномостовые тензодатчики. Питание тензодатчиков осуществляется посредством встроенного в прибор источника напряжения. Измерение сигнала происходит встроенным в прибор АЦП.

Прибор обеспечивает непосредственное подключение к тензорезисторным мостовым датчикам без дополнительного сопряжения, как по 6-ти проводной схеме с автокомпенсацией потерь при подключении на расстоянии более 50 м, так и по стандартной 4-х проводной схеме.

Приборы выполнены в отдельном корпусе и состоят из стабилизированного источника питания, встроенного аналого-цифрового преобразователя (АЦП), микропроцессора для обработки измерительной информации, цифровых интерфейсов связи RS-232/485, Прибор имеет светодиодный дисплей, индикаторы статуса, клавиатуру управления. Имеет функции ручной настройки автозахвата нуля, диапазона ручной установки нуля, авто установки нуля и цифровых фильтров, индикатор стабилизации показаний взвешивания, индикатор отображения времени и даты, индикатор состояния аккумуляторной батареи. Юстировка прибора в составе весов производится без внешних регулировочных элементов с сохранением кодов настроек в запоминающем устройстве, защищенном от сбоев по питанию, с числом циклов записи – не менее 100000. Внешний вид прибора представлен в приложении А.

#### **1.5 Маркировка и пломбирование**

1.5.1 Маркировочная табличка выполнена на пластиковой основе в соответствии с требованиями комплекта конструкторской документации ВТ-ХХ.00.000.СБ.

Маркировочная табличка крепится клеевым способом на задней панели корпуса прибора

Маркировка выполнена типографским способом, обеспечивающим ее четкость и сохранность в течение всего срока эксплуатации, транспортирования и хранения прибора.

Маркировочная табличка содержит следующую информацию:

- наименование (обозначение) изделия;

- заводской номер;
- дату изготовления изделия;
- наименование и товарный знак предприятия-изготовителя;
- знак утверждения типа;
- класс точности.

Надписи, знаки и изображения на корпусе прибора выполнены фотохимическим способом, обеспечивающим четкость и сохранность маркировки в течение всего срока службы весов.

Общий вид маркировочной таблички представлен на рисунке 1.

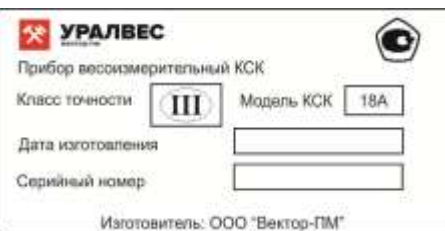

Рисунок 1 – Общий вид маркировочной таблички

Транспортная маркировка содержит манипуляционные знаки, соответствующие надписям:

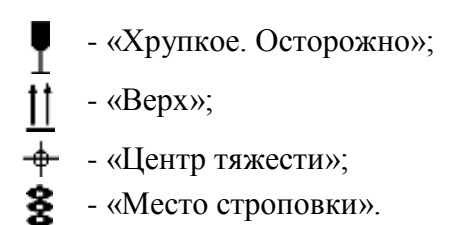

Транспортная маркировка обеспечивает четкость и сохранность маркировки до момента распаковки приборов у потребителя.

1.5.2 Защита от несанкционированного доступа к метрологическим параметрам обеспечивается блокировкой доступа в режим юстировки при помощи пломбы на задней панели корпуса прибора. Приборы имеют программную защиту (РIN-код) доступа к регулировке чувствительности, включающую несбрасываемый счетчик входов в данный режим.

#### **1.6 Упаковка**

Прибор должен быть упакован в оригинальную упаковку изготовителя или поставщика.

Документация, входящая в комплект поставки, упаковывается в водонепроницаемый пакет. Все составные части прибора должны быть закреплены в транспортной таре способом, ис-

ключающим их перемещение при транспортировании.

#### **2 МЕРЫ БЕЗОПАСНОСТИ**

ВНИМАНИЕ! В приборе используется опасное для жизни напряжение 220 В, 50 Гц, поэтому все электрические соединения (в том числе подключение тензодатчиков) необходимо выполнять при полном отсоединении прибора от сети переменного тока.

К работе по эксплуатации прибора могут быть допущены лица, имеющие опыт работы с электроизмерительными приборами, ознакомившиеся с указаниями настоящего описания, прошедшие инструктаж по технике безопасности и безопасной работе с электрооборудованием напряжением до 1000 В;

Все токоведущие части электрооборудования должны быть изолированы от корпусов грузоприемного устройства. Монтаж прибора должен исключать случайный доступ к неизолированным токоведущим частям;

При выполнении измерений и ремонте необходимо соблюдать общие требования технической эксплуатации и безопасности электроизмерительных приборов;

Тензодатчик и прибор чувствительны к статическому электричеству. Не допускается использование электродуговой сварки на весах. В дождливую погоду требуется принять меры по защите весов от молний, это обеспечит безопасность, как весового оборудования, так и оператора;

Прибор не должен подвергаться воздействию прямых солнечных лучей и не должен находиться ближе, чем 0,5 м от нагревательных приборов во избежание деформации корпуса.

ВНИМАНИЕ! В случае выявления неисправностей или отклонений от нормального режима работы, дальнейшая эксплуатация оборудования запрещается.

# **3 ИСПОЛЬЗОВАНИЕ ПО НАЗНАЧЕНИЮ**

#### **3.1 Эксплуатационные ограничения**

Не допускать попадания на прибор растворов кислот, щелочей, растворителей и других агрессивных жидкостей.

Запрещены удары по корпусу прибора.

# **3.2 Порядок установки прибора**

Монтаж прибора осуществляется самостоятельно или под руководством представителей изготовителя. Работы по по монтажу не требуют больших временных затрат и высококвалифицированных специалистов. Монтаж прописан без привязки к месту установки на объекте. Привязку осуществляет Заказчик. Прибор может быть установлен на стойку или на стол.

# **3.3 Электрические подключения**

Все электрические подключения прибора проводятся с обратной стороны, не снимая задней крышки прибора. Подключение осуществляется посредством поставляемых разъемов. Допускается использовать кабель круглого сечения диаметром до 7 мм.

**ВНИМАНИЕ!** ПОДКЛЮЧЕНИЕ КАБЕЛЕЙ ДОПУСКАЕТСЯ ТОЛЬКО ПРИ ОТКЛЮЧЕННОМ ОТ ЭЛЕКТРОСЕТИ ПРИБОРЕ!

#### **3.4 Подготовка изделия к использованию**

Перед началом работы оператор должен включить электрическое питание прибора, прогреть его и датчики в течение 5-10 минут, а в холодное время года – в течение 0,5 часа.

Подключение тензодатчика осуществляется через 9-ти пиновый разъем. Для передачи сигнала рекомендуется использовать 4-х/6-ти проводной экранированный медный кабель. Подключение осуществляется согласно схеме подключения (Приложение Б). Подключение сигнального кабеля к прибору и экрана к земле должно быть надежным. Запрещено подключать и отключать сигнальный кабель от прибора во время его работы.

3.4.1 Назначение кнопок\* на лицевой панели КСК18А указано в таблице 3.

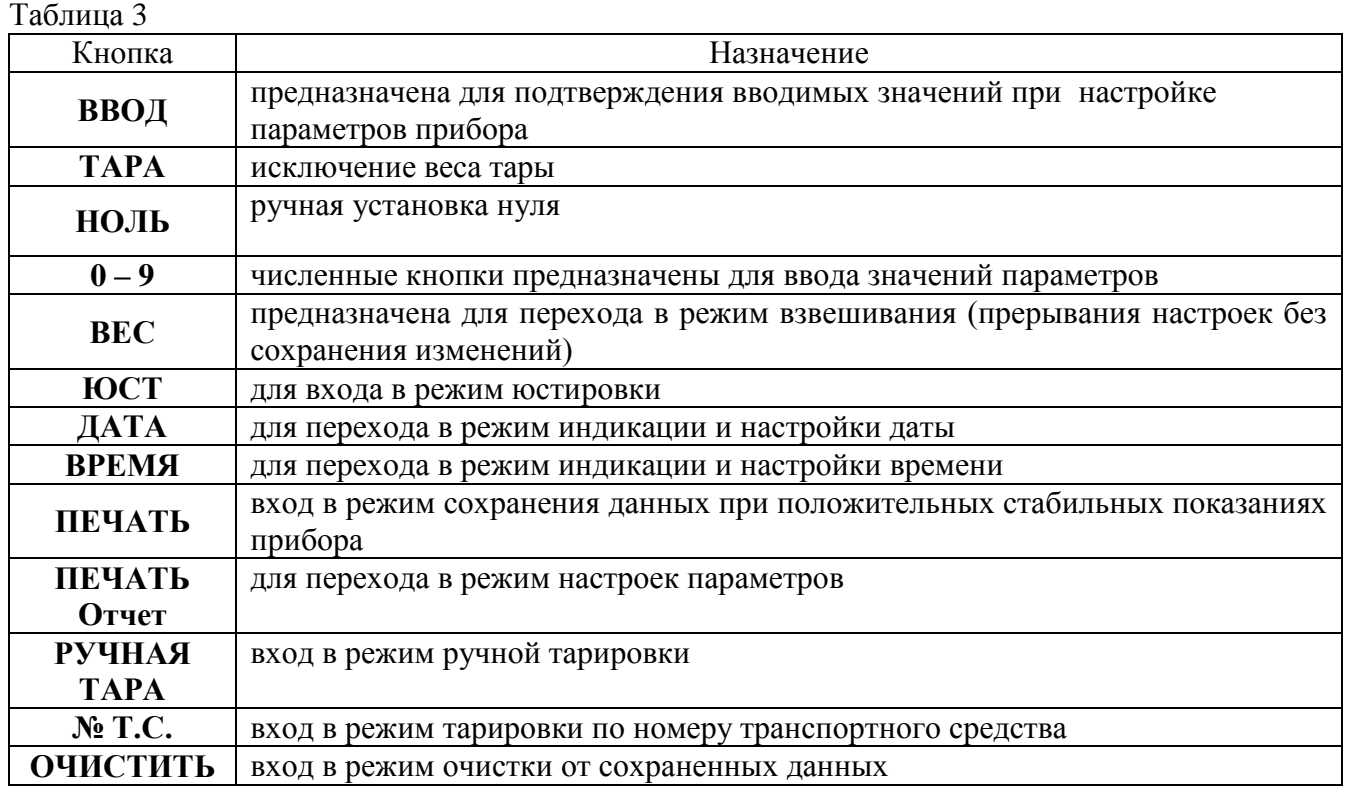

\* остальные кнопки используются при подключении опциональных функций.

3.4.2 Назначение индикаторов на лицевой панели КСК18А указано в таблице 4. Таблица 4

| . wow        |                                                                        |  |
|--------------|------------------------------------------------------------------------|--|
| Индикатор    | Назначение                                                             |  |
| НОЛЬ         | индикатор горит при нулевых показаниях прибора                         |  |
| <b>HETTO</b> | индикатор горит при использовании тары                                 |  |
| СТАБ         | индикатор горит при стабилизации показаний прибора                     |  |
| <b>BPEMA</b> | индикатор горит в режиме индикации времени                             |  |
| ДАТА         | индикатор горит в режиме индикации даты                                |  |
| <b>ABTO</b>  | индикатор горит в режиме автоматической печати результатов взвешивания |  |
|              | (возможность подключения принтера опционально)                         |  |
| КОД          | индикатор горит в режиме настройки и юстировки                         |  |
| AC           | индикатор горит при включенном напряжении питания 220 В (50 Гц)        |  |
| <b>DC</b>    | индикатор уровня заряда аккумуляторной батареи                         |  |

# **3.5 Порядок работы**

3.5.1 Включение прибора.

При включении происходит самотестирование прибора, во время этого на дисплее поочередно индицируются цифры и прибор переходит в нормальный режим работы. Если измеренное прибором значение веса пустой платформы отличается от нулевого, на который отъюстированы весы, но находится в пределах диапазона установки автозахвата нуля, то прибор покажет ноль автоматически (индикатор **НОЛЬ** горит).

3.5.2 Ручная установка на ноль.

Если прибор показывает не нулевое значение, но находится внутри допустимого диапазона ручной установки нуля, и показания прибора стабильны, то для установки нулевых показаний нажмите кнопку **НОЛЬ**. Показания установятся в ноль (индикатор **НОЛЬ** горит). Если учтена тара, то нажатие кнопки **НОЛЬ** не установит показания в ноль.

3.5.3 Работа с тарой.

Прибор имеет три способа исключения веса тары.

3.5.3.1 Основной режим.

В режиме взвешивания, при положительных стабильных показаниях прибора, находящихся за пределами допустимого уровня установки нуля, нажмите кнопку **ТАРА** для исключения веса тары из показаний прибора, при этом на дисплее прибора отобразится нулевое значение (индикатор **НЕТТО** горит). Повторное нажатие кнопки **ТАРА** приведет к исключению веса тары из показаний прибора.

После удаления тары с ГПУ весовой системы нажмите кнопку **ТАРА** для выхода из режима индикации значения веса нетто.

3.5.3.2 Режим ручной тарировки.

В режиме взвешивания, при положительных стабильных показаниях прибора, находящихся за пределами допустимого уровня установки нуля, нажмите кнопку **РУЧНАЯ ТАРА.** На дисплее отобразится **Р000.000.** Используя численные кнопки, введите значение веса используемой тары. После ввода веса тары нажмите кнопку **ВВОД.** При этом на дисплее прибора отобразится значение веса с учетом веса тары (индикатор **НЕТТО** горит).

3.5.3.3 Режим тарировки по номеру транспортного средства.

В режиме взвешивания, при положительных стабильных показаниях прибора, находящихся за пределами допустимого уровня установки нуля, нажмите кнопку **№ Т.С.** На дисплее отобразится **о 00000.** Используя численные кнопки, введите номер сохраненного груза, значение массы тары которого будет использовано в качестве тары. После ввода номера нажмите кнопку **ТАРА.** При этом на дисплее прибора отобразится значение веса с учетом веса тары выбранного номера сохраненного транспортного средства (индикатор **НЕТТО** горит).

3.5.4 Дата и время.

Для просмотра и установки значения даты и времени нажмите соответствующие кнопки **ДАТА** или **ВРЕМЯ**. Для установки верного значения воспользуйтесь численными кнопками (**0…9**). Затем нажмите кнопку **ВВОД** для ввода нового значения (или кнопку **ВЕС** если значение не менялось) и возврата в режим взвешивания.

# 3.5.5 Сохранение данных.

В режиме взвешивания, при положительных стабильных показаниях прибора, находящихся за пределами допустимого уровня установки нуля, нажмите на кнопку ПЕЧАТЬ. Ввод значения параметров осуществляется численными кнопками прибора («0...9»).

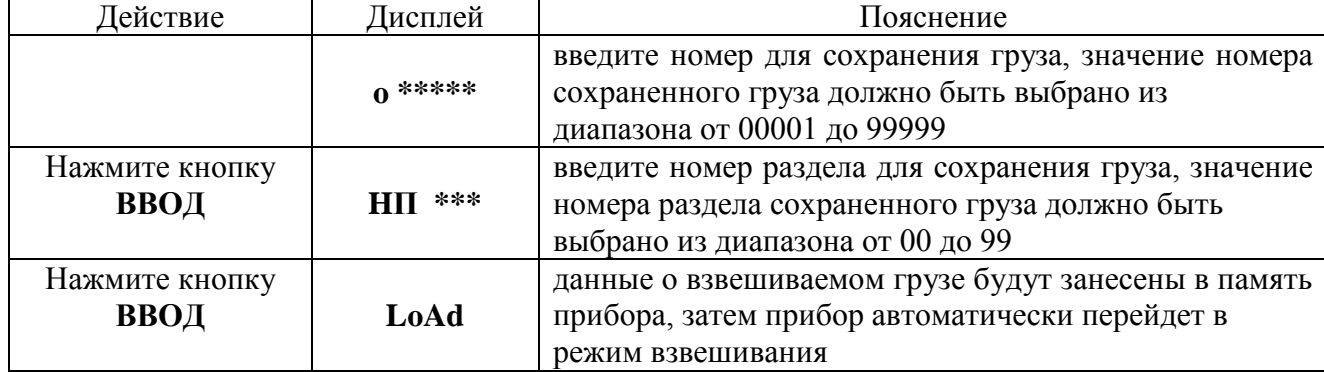

Таблица 5 - Сохранение значения веса взвешиваемого груза

3.5.6 Удаление данных из памяти прибора.

3.5.6.1 Чтобы очистить прибор от сохраненных данных, в режиме взвешивания прибора нажмите кнопку **ОЧИСТИТЬ**. На дисплее отобразится **SUEr 0**. Введите численными кнопками цифру 1 (тем самым Вы подтвердите свое намерение) и нажмите кнопку ВВОД. Затем прибор автоматически перейлет в режим взвешивания.

3.5.6.2 Чтобы стереть данные определенного номера раздела сохраненного груза, в нормальном режиме работы нажмите кнопку 4. На дисплее отобразится НП \*\*. Введите численными кнопками номер раздела сохраненного груза, данные которого необходимо удалить из памяти прибора. Нажмите кнопку ВВОД для подтверждения удаления данных. Затем прибор автоматически перейдет в режим взвешивания.

3.5.7 Юстировка прибора.

Перед началом работы необходимо убедится, что горит индикатор СТАБ.

3.5.7.1 С торца прибора установлена пломба для защиты от несанкционированной юстировки. Для начала юстировки выкрутите пломбу и отключите защиту (нажмите кнопку под пломбой, индикатор КОД должен замигать).

3.5.7.2 Последовательно введите необходимые для юстировки параметры. Ввод значения параметров осуществляется численными кнопками (0...9). Для прекращения юстировки и выхода в режим взвешивания нажмите кнопку ВЕС.

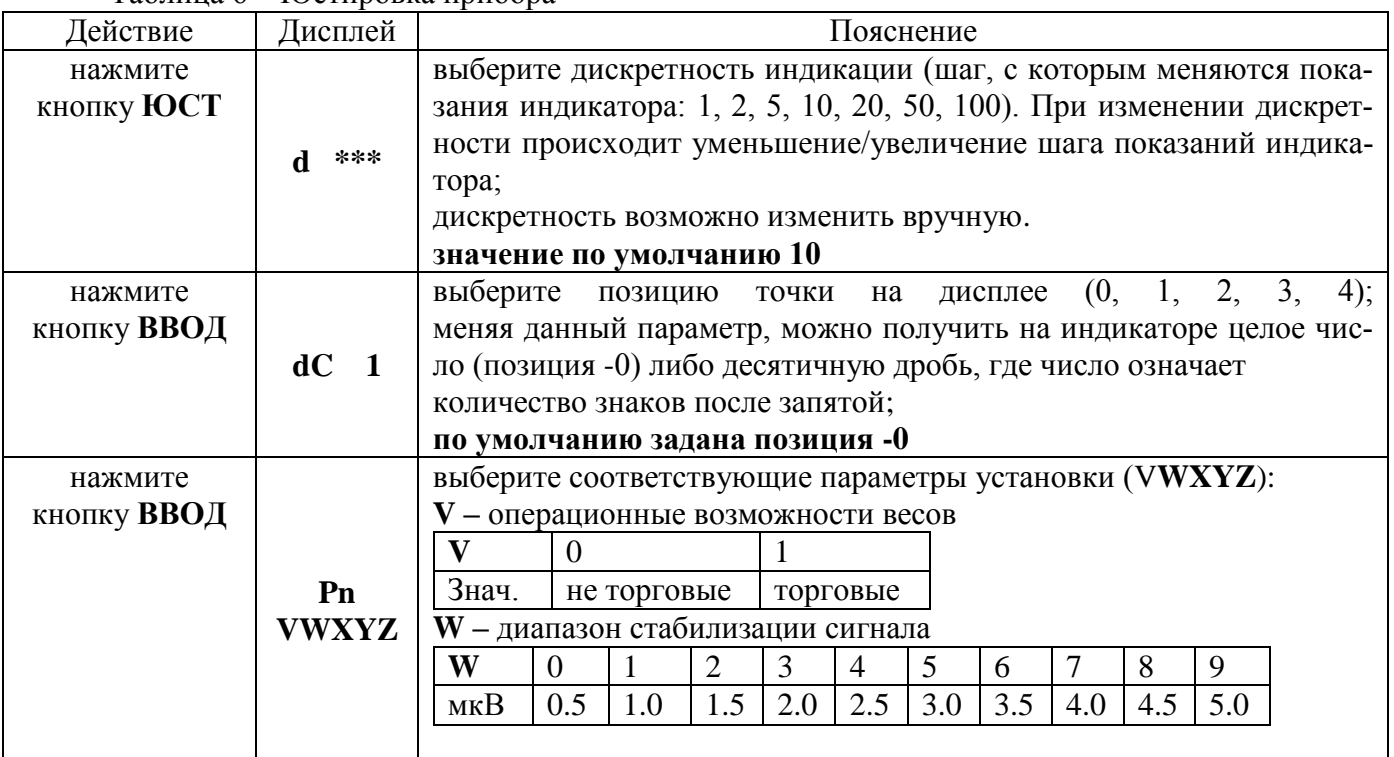

 $Ta6\pi u u a 6 - H0c\tau u n$ 

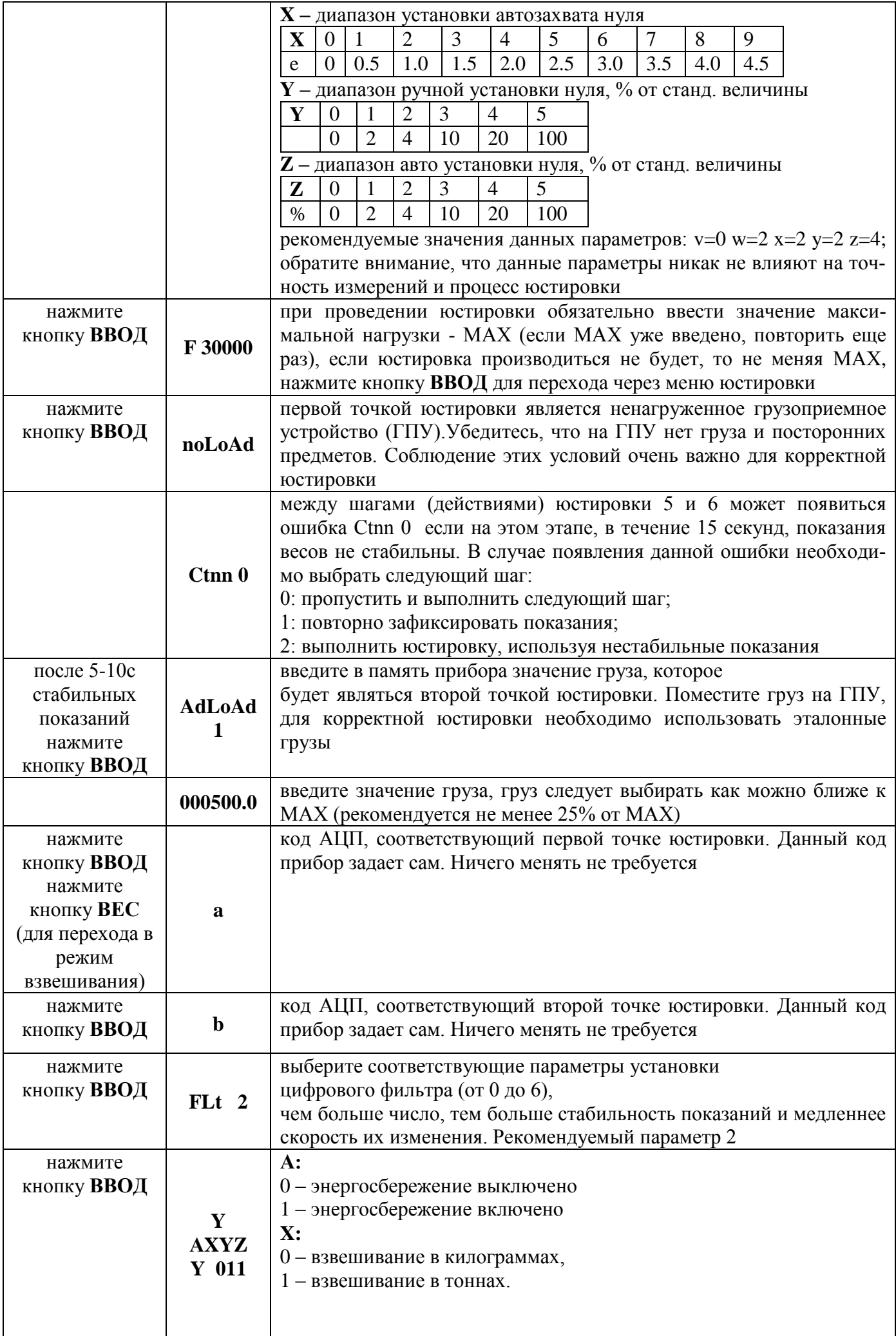

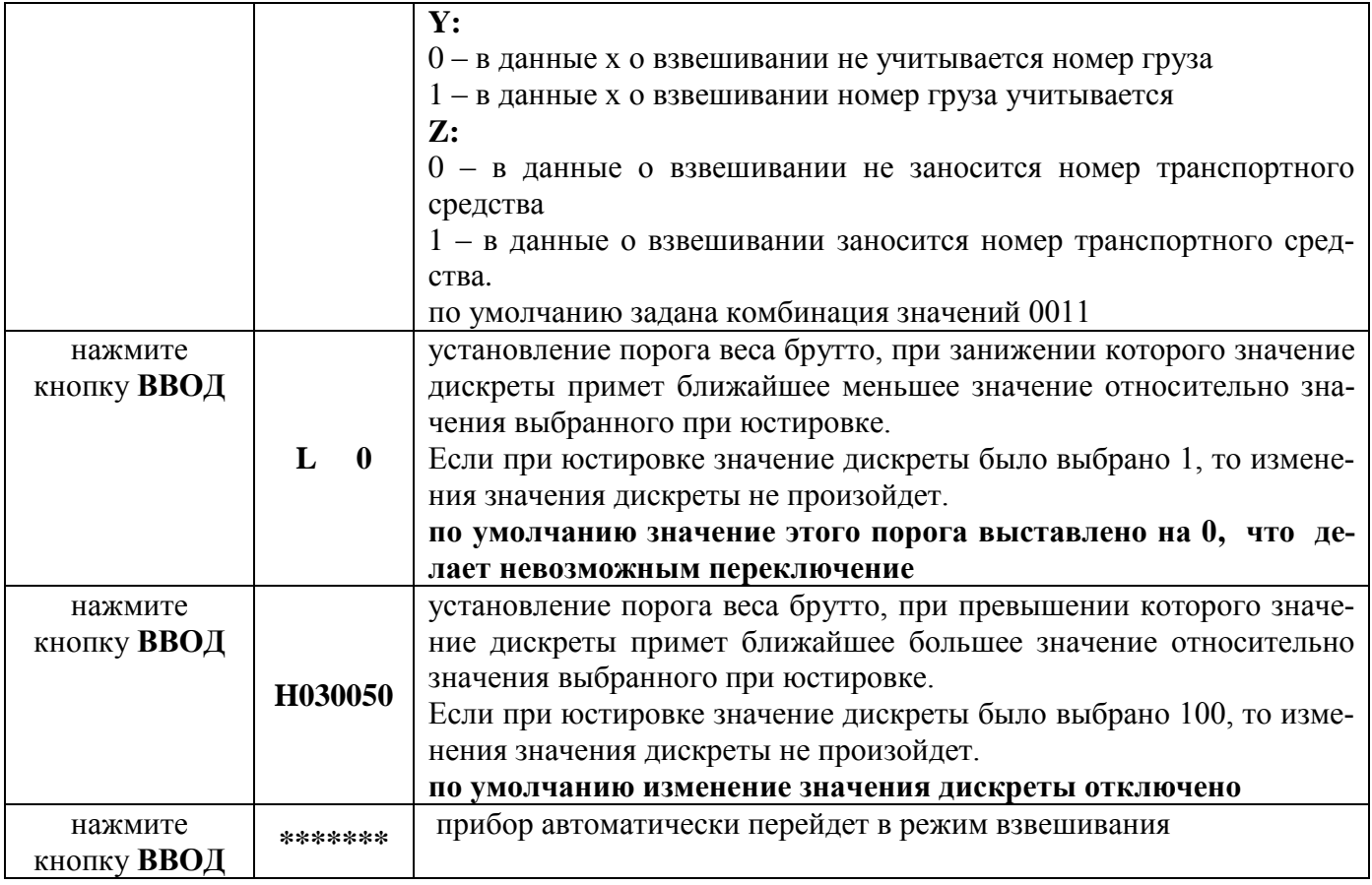

После окончания юстировки необходимо установить защитную крышку на прежнее место. После проведения юстировки следует проводить поверку приборов в ЦСМ.

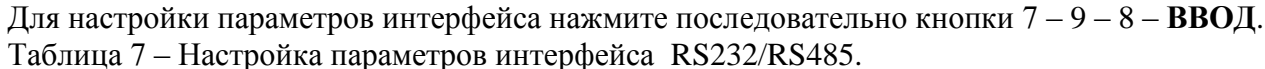

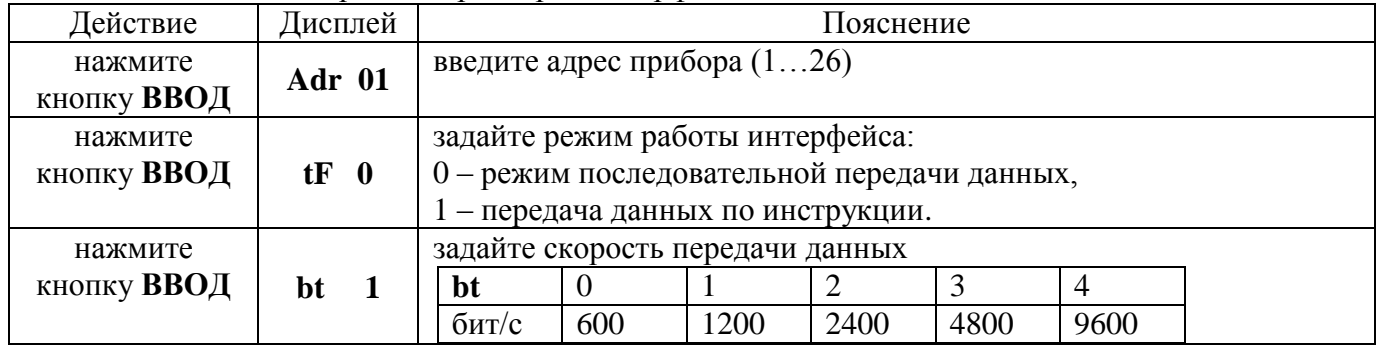

3.5.8 Работа с интерфейсом RS232/RS485.

3.5.8.1 Прибор имеет последовательный интерфейс для связи с компьютером RS232 или RS485 (опционально). Настройка скорости передачи данных, ввод сетевого адреса и выбор режима передачи данных осуществляется в меню юстировки прибора. Скорость передачи данных может быть выбрана из следующих: 600, 1200, 2400, 4800, 9600 бит/с.

3.5.8.2 Режим последовательной передачи данных (tF 0).

Порт компьютера должен быть настроен в соответствии со стандартными настройками большинства оборудования: 1 стартовый бит, 8 бит данных, 1 стоповый бит, без контроля четности.

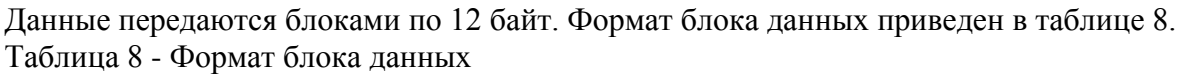

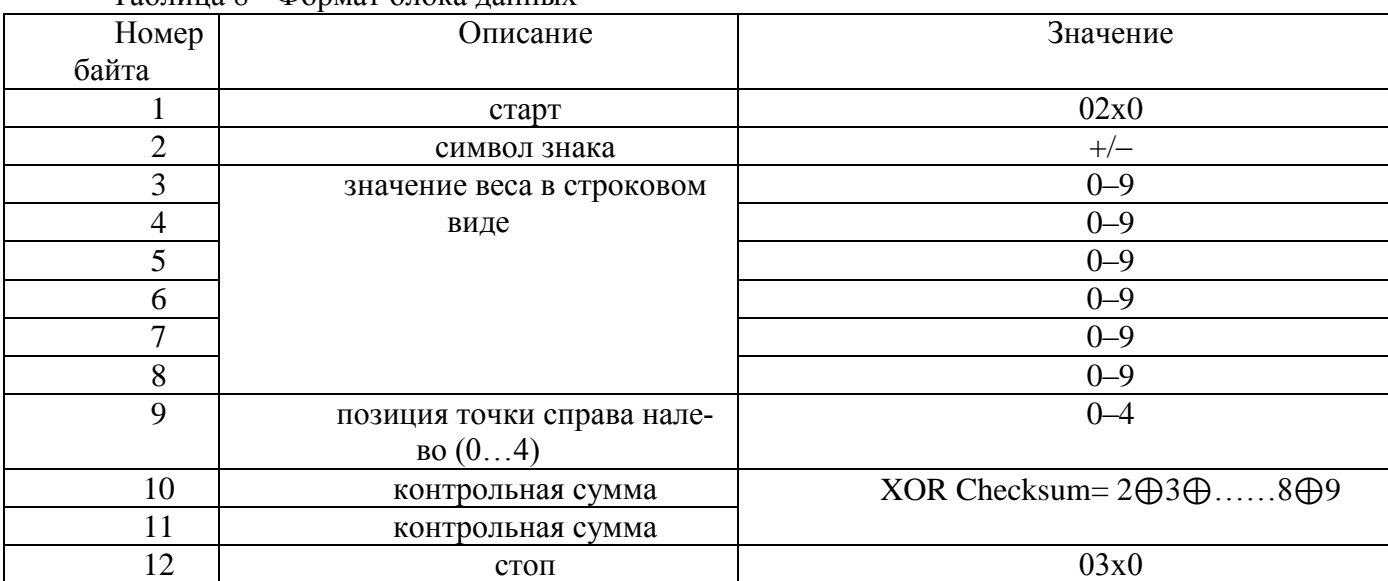

# 3.5.8.3 Описание работы командного режима приведено в таблице 9.

Таблица 9 - Команды компьютера

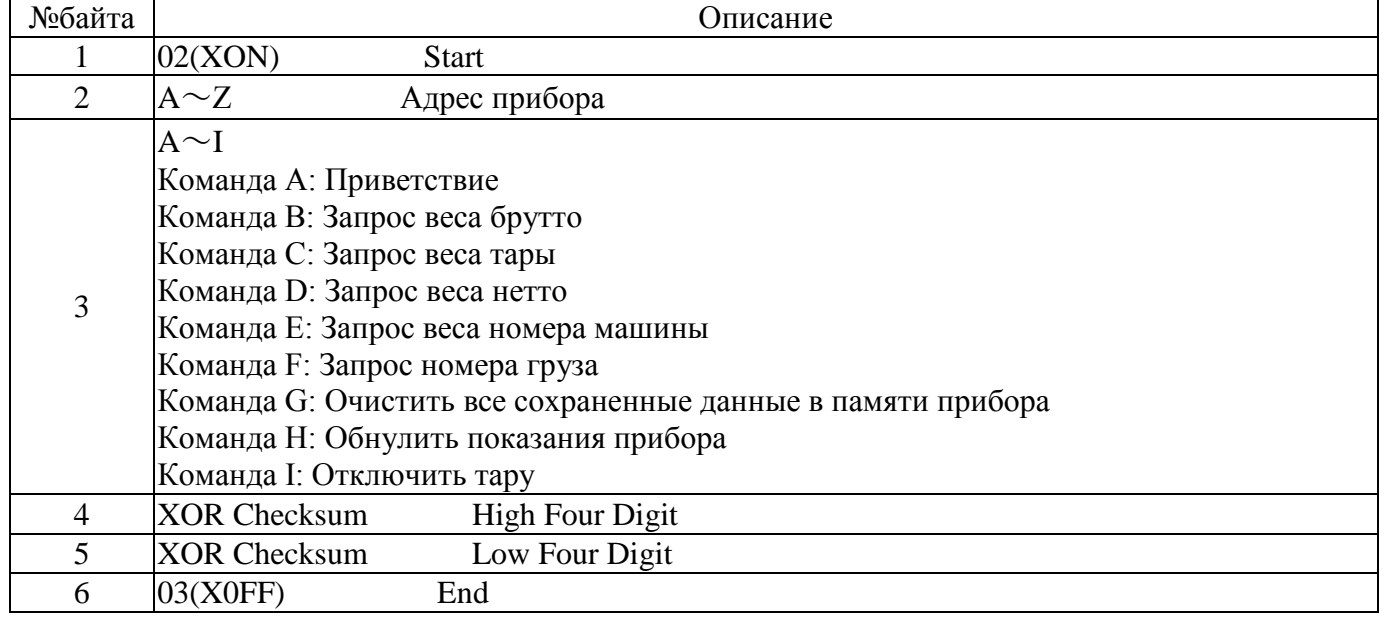

XOR Checksum  $=2\oplus 3\oplus \ldots (n-1) \oplus n$ 

Таблица 10 - Ответ прибора КСК18А

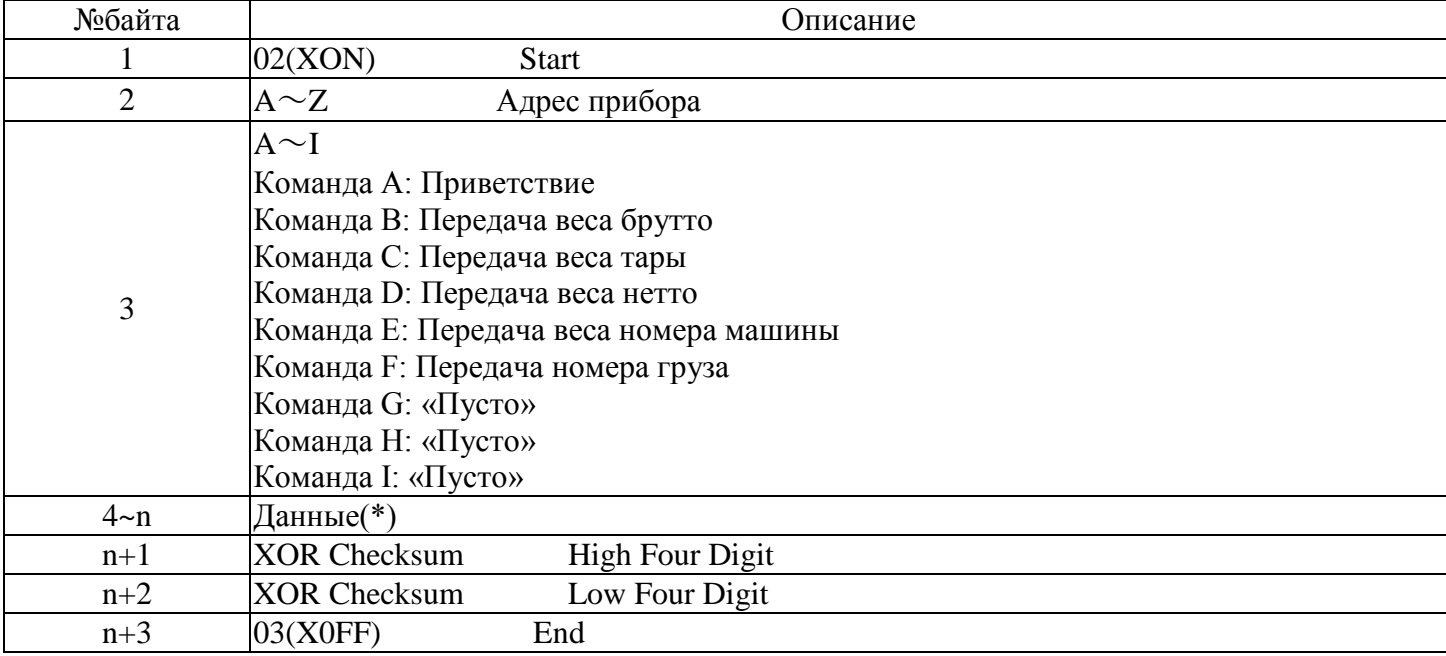

XOR Checksum =  $2 \oplus 3 \oplus$ ......(n-1)  $\oplus$ n

| Команда А | «Пусто»                                                                                   | Полный размер ответа - 6 байт  |
|-----------|-------------------------------------------------------------------------------------------|--------------------------------|
| Команда В | Знак(+или-)<br>a:                                                                         |                                |
|           | $ b \sim h$ : значение веса брутто (6 знаков и<br>десятичная точка)                       | Полный размер ответа - 14 байт |
| Команда С | $3HAK(+MJIH-)$<br>a:                                                                      | Полный размер ответа - 14 байт |
|           | $ b \sim h$ : значение веса тары<br>$(6 \text{ } 3HAKOB \text{ } H)$<br>десятичная точка) |                                |
| Команда D | $3HAK(+MJIH-)$<br>a:                                                                      | Полный размер ответа - 14 байт |
|           | $b$ ~h: значение веса нетто<br>$(6 \text{ } 3)$ наков и<br>десятичная точка)              |                                |

Таблица 11 - (\*) Ланные - солержимое байтов  $4\sim$ р в ответе прибора КСК18А

Примечание:

Вычисление XOR Checksum High Four Digit и XOR Checksum Low Four Digit. Если XOR checksum high four digit или XOR checksum low four digit меньше или равно 9, то добавьте 30h и передайте в виде кода ASCII. Пример: XOR checksum high four digit = 6, тогда добавьте 30h и передайте ASCII код 36h, который будет соответствовать символу «6»; если XOR checksum high four digit или XOR checksum low four digit больше 9, то добавьте 37h и передавайте как ASCII код. Пример: XOR checksum high four digit = B, тогда добавьте 37h передавайте как ASCII код 42h, который будет соответствовать символу «В».

# 3.5.9 Сообщения об ошибках приведены в таблице 12.

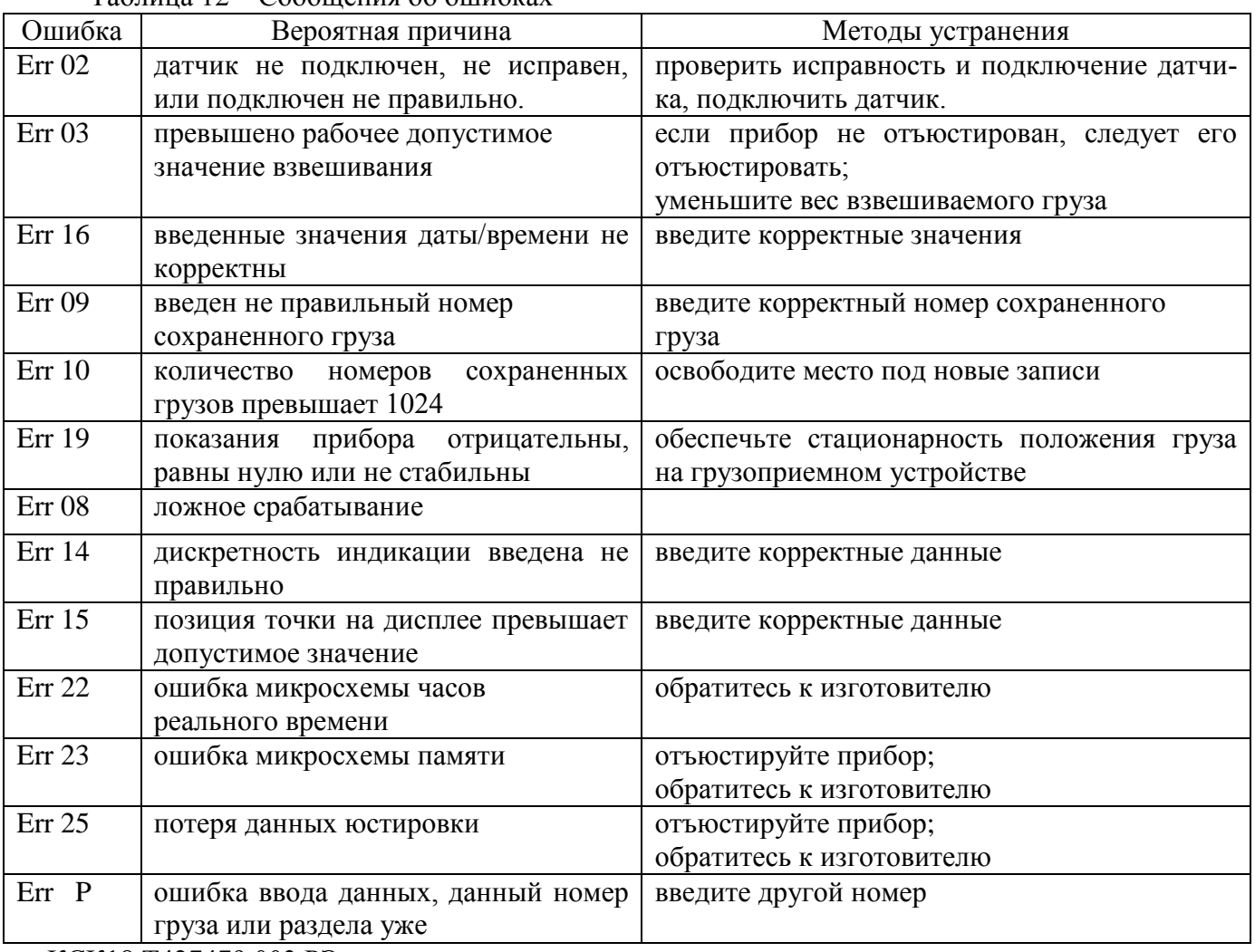

 $Ta6\pi u \mu a$  12 –  $Co6\pi u$ ения об ошибках

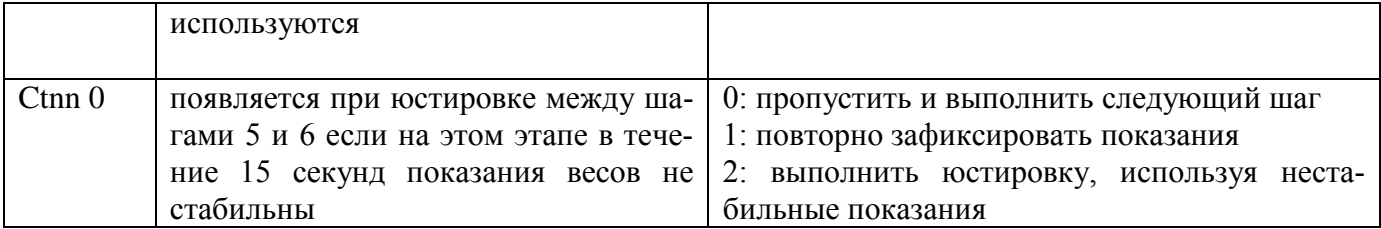

3.5.10 Зарядка аккумуляторной батареи.

При подключении внешней батареи необходимо использовать кабель входящий в комплект. Красный контакт подсоединить к положительному контакту аккумулятора, черный к отрицательному. Нарушение полярности может повредить как прибор, так и аккумулятор. При работе прибора от батареи будет гореть индикатор **DC**. Появление на дисплее прибора сообщения **LoBAt** означает, что напряжение аккумулятора составляет не более 5.5 В, и требуется замена (зарядка) аккумулятора, либо переход на питание от сети 220 вольт. Аккумулятор можно заряжать как от внешнего зарядного устройства, так и от включенного прибора КСК18А. Если прибор выключен, аккумулятор заряжаться не будет.

# **4 РЕГЛАМЕНТНЫЕ РАБОТЫ**

# **4.1 Общие указания**

Для уменьшения вероятности отказа и обеспечения нормальной работы приборов необходимо проводить регламентные работы, заключающиеся в профилактическом осмотре.

Результаты осмотра заносятся в журнал учета технического обслуживания на прибор.

**4.2** Профилактический осмотр включает следующие мероприятия:

- следить за чистотой прибора;
- следить за целостностью изоляции кабелей;
- вовремя подзаряжать аккумулятор;
- периодичность проведения регламентных работ должна быть не реже 1 раза в месяц;

- при проведении работ соблюдать меры безопасности, изложенные в разделе 2;

- при обнаружении неисправностей сообщать об этом лицам, ответственным за исправное состояние прибора.

# **5 ХАРАКТЕРНЫЕ НЕИСПРАВНОСТИ И МЕТОДЫ ИХ УСТРАНЕНИЯ**

Характерные неисправности и методы устранения приведены в таблице 13. Таблица 13

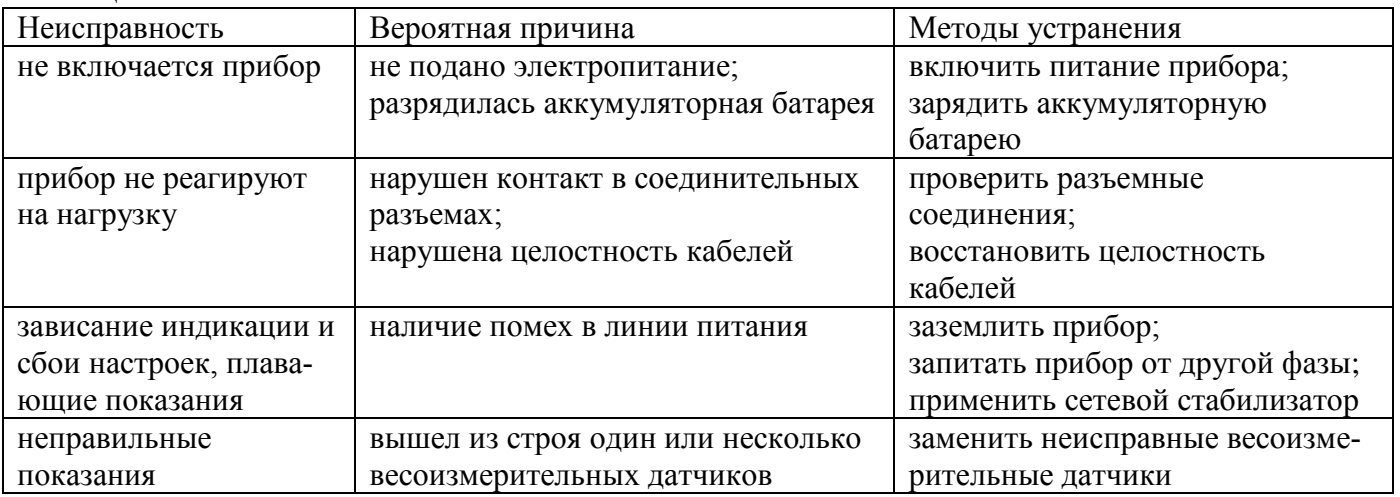

#### **6 ПОВЕРКА**

Поверка приборов осуществляется по документу МП-101-RA.RU.310556-2017 «Приборы весоизмерительные КСК. Методика поверки», утвержденному ФГУП «СНИИМ» 20.06.2017 г

Средства поверки - калибратор К3607 класса точности 0,025 (госреестр № 41526-15 или №35963-07) или имитатор выходных сигналов тензорезисторных весоизмерительных датчиков 0-10 мВ с пределами допускаемой погрешности не более ±1 мкВ.

Знак поверки наносится на свидетельство о поверке и (или) паспорт.

Интервал между поверками - 1 год.

Положительные результаты поверки оформляются выдачей свидетельства о поверке и (или) соответствующей записью в разделе «Сведения о результатах поверки» Паспорта и оттиском поверительного клейма.

При отрицательных результатах предыдущий оттиск поверительного клейма гасится, выдается извещение о непригодности, прибор направляют в ремонт.

## **7 ХРАНЕНИЕ И ТРАНСПОРТИРОВАНИЕ**

#### **7.1 Хранение**

Приборы должны храниться в отапливаемых и вентилируемых помещениях. приборы следует хранить в упакованном виде.

Хранение приборов в одном помещении с кислотами, реактивами и другими веществами, которые могут оказать вредное влияние на них, не допускается.

#### **7.2 Условия транспортирования приборов**

Транспортировка должна осуществляться закрытым транспортом.

#### **8 СВЕДЕНИЯ ПО УТИЛИЗАЦИИ**

По окончании срока службы приборов или вследствие нецелесообразности ремонта приборы подлежат утилизации, которая производится в соответствии со стандартами предприятия, на котором используются приборы.

# **9 СВИДЕТЕЛЬСТВО О ПРИЕМКЕ**

Прибор КСК18А соответствует требованиям технической документации и признан годным к монтажу и эксплуатации у потребителя.

Заводской №

Дата изготовления

Представитель ОТК подпись ( )

МП

# **10 ГАРАНТИЙНЫЕ ОБЯЗАТЕЛЬСТВА**

10.1 Поставщик гарантирует соответствие оборудования требованиям технических условий и эксплуатационной документации при соблюдении условий эксплуатации, хранения, транспортирования.

10.2 Гарантийные обязательства наступают с момента перехода права собственности на оборудование Покупателю и заканчиваются по истечении гарантийного срока, составляющего 1 год.

10.3 Оборудование должно быть использовано в соответствии с эксплуатационной документацией, действующими стандартами и требованиями безопасности.

10.4 При обнаружении неисправностей эксплуатация оборудования должна быть немедленно прекращена. Настоящая гарантия недействительна в случае эксплуатации Покупателем оборудования с выявленными неисправностями или с нарушением требований эксплуатационной документации.

10.5 Настоящая гарантия действует в случае, если оборудование будет признано неисправным в связи с отказом комплектующих или в связи с дефектами изготовления или настройки.

10.6 При обнаружении производственных дефектов в оборудовании при его приемке, а также при наладке и эксплуатации в период гарантийного срока Покупатель обязан письменно уведомить Поставщика, а Поставщик обязан заменить или отремонтировать его. Гарантийный ремонт производится в гарантийной мастерской Поставщика в г. Пермь.

10.7 Срок диагностики, устранения недостатков или замены оборудования устанавливается в размере 30 дней с момента получения Поставщиком неисправного оборудования.

10.8 Доставка оборудования на ремонт осуществляется за счет Покупателя. Обратная отправка после ремонта осуществляется за счет Поставщика до ближайшего к Покупателю склада транспортной компании.

10.9 Оборудование на ремонт, диагностику, либо замену должно отправляться Поставщику в очищенном от внешних загрязнений виде. В противном случае Покупатель обязан компенсировать Поставщику расходы, понесенные в связи с очисткой оборудования.

10.10 Настоящая гарантия не действительна в случае, когда обнаружено несоответствие серийного номера оборудования, номеру в представленном руководстве по эксплуатации (паспорте) или в случае утери руководства по эксплуатации (паспорта).

10.11 Гарантия не распространяется на оборудование с нарушением пломб (если она предусмотрена исполнением оборудования), а также на оборудование, подвергшееся любым посторонним вмешательствам в конструкцию оборудования или имеющее внешние повреждения.

10.12 Гарантия не распространяется на электрические соединители, монтажные, уплотнительные, защитные и другие изделия, входящие в комплект поставки оборудования. Поставщик не несет ответственности за изменение настроек Программного обеспечения, повлекшее его неработоспособность, вызванное некорректными действиями пользователя или вирусных программ, а также за сохранность данных Покупателя. При выявлении гарантийного случая Поставщик обязуется направить Покупателю рабочую версию программного обеспечения средствами электронной почты или почтовой отправкой на электронном носителе. Диагностика программного обеспечения осуществляется дистанционно.

10.13 Настоящая гарантия недействительна в случае, когда повреждение или неисправность были вызваны пожаром, молнией, наводнением или другими природными явлениями, механическим повреждением, неправильным использованием или ремонтом, если он производился физическим или юридическим лицом, которое не имеет сертификата предприятияизготовителя на оказание таких услуг. Установка и настройка оборудования должны производиться квалифицированным персоналом в соответствии с эксплуатационной документацией.

10.14 Настоящая гарантия недействительна в случае, когда обнаружено попадание внутрь оборудования воды или агрессивных химических веществ.

10.15 Действие гарантии не распространяется на тару и упаковку с ограниченным сроком использования.

10.16 Настоящая гарантия выдается в дополнение к иным правам потребителей, закрепленным законодательно, и ни в коей мере не ограничивает их. При этом предприятиеизготовитель, ни при каких обстоятельствах не принимает на себя ответственности за косвенный, случайный, умышленный или воспоследовавший ущерб или любую упущенную выгоду, недополученную экономию из-за или в связи с использованием оборудования.

10.17 В период гарантийного срока изготовитель производит бесплатный ремонт оборудования. Доставка оборудования на ремонт осуществляется за счет Покупателя. Обратная отправка после ремонта осуществляется за счет предприятия-изготовителя. При наличии дефектов вызванных небрежным обращением, а также самостоятельным несанкционированным ремонтом, Покупатель лишается права на гарантийный ремонт.

# Приложение А<br>Внешний вид прибора

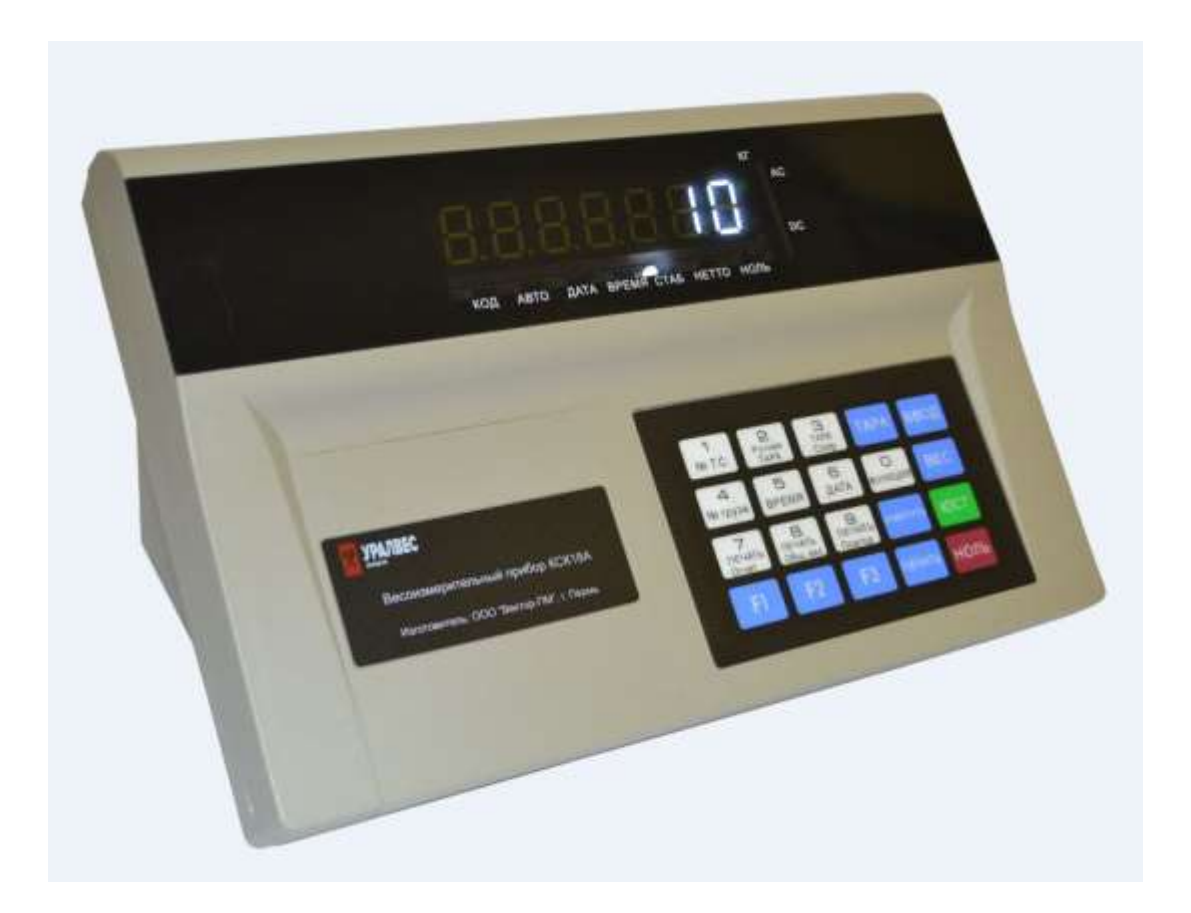

# **Приложение Б** Схема подключения

«Мама» (6-ти проводная схема подключения) нумерация со стороны монтажной части. Для подключения датчика используется разъем «Папа» (входит в комплект поставки)

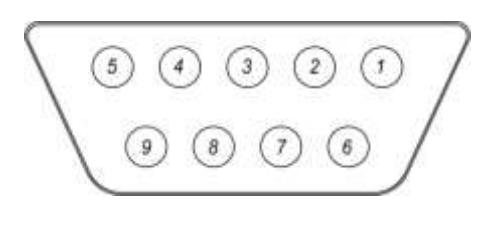

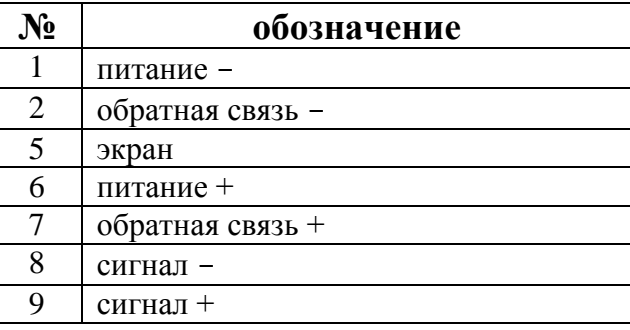

Рисунок Б.1–Разъем тензодатчика (со стороны прибора)

«Мама» (4-ех проводная схема подключения) нумерация со стороны монтажной части. Для подключения датчика используется разъем «Папа» (входит в комплект поставки)

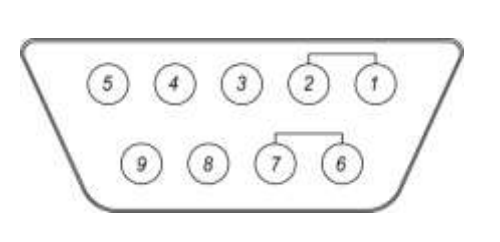

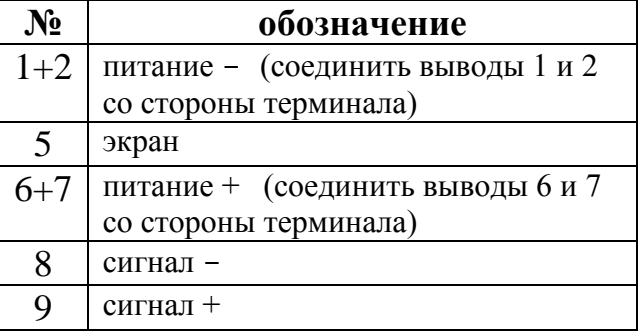

Рисунок Б.2–Разъем тензодатчика (со стороны прибора)

«Папа» нумерация со стороны монтажной части.

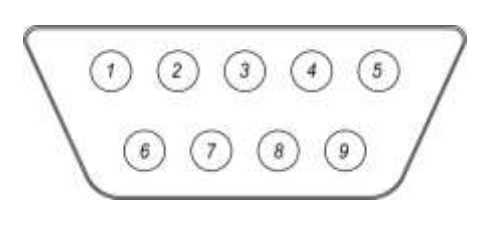

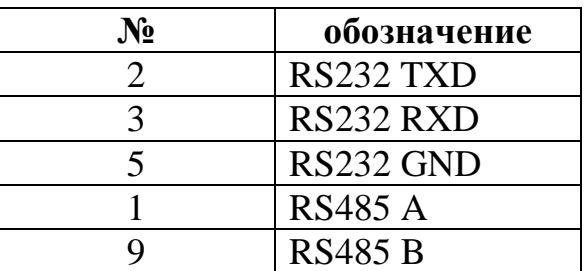

Рисунок Б.3–Разъем интерфейса (со стороны прибора) RS232/RS485

DB 15 «Мама» нумерация со стороны монтажной части.

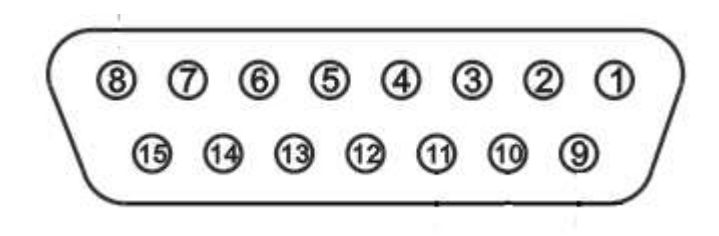

| $\mathbf{N_2}$ | обозначение |
|----------------|-------------|
|                | <b>GND</b>  |
|                | Сигнал+     |
| 10             | Сигнал-     |
| 11             | TXD         |

Рисунок Б.4-Разъем подключения дублирующего дисплея (со стороны прибора)